# 簡易取扱説明書 **TRLEX** TXI

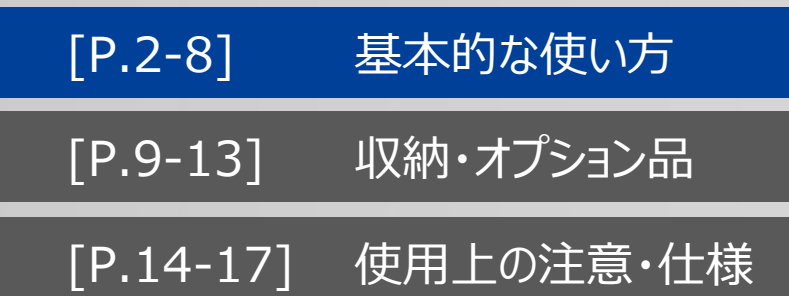

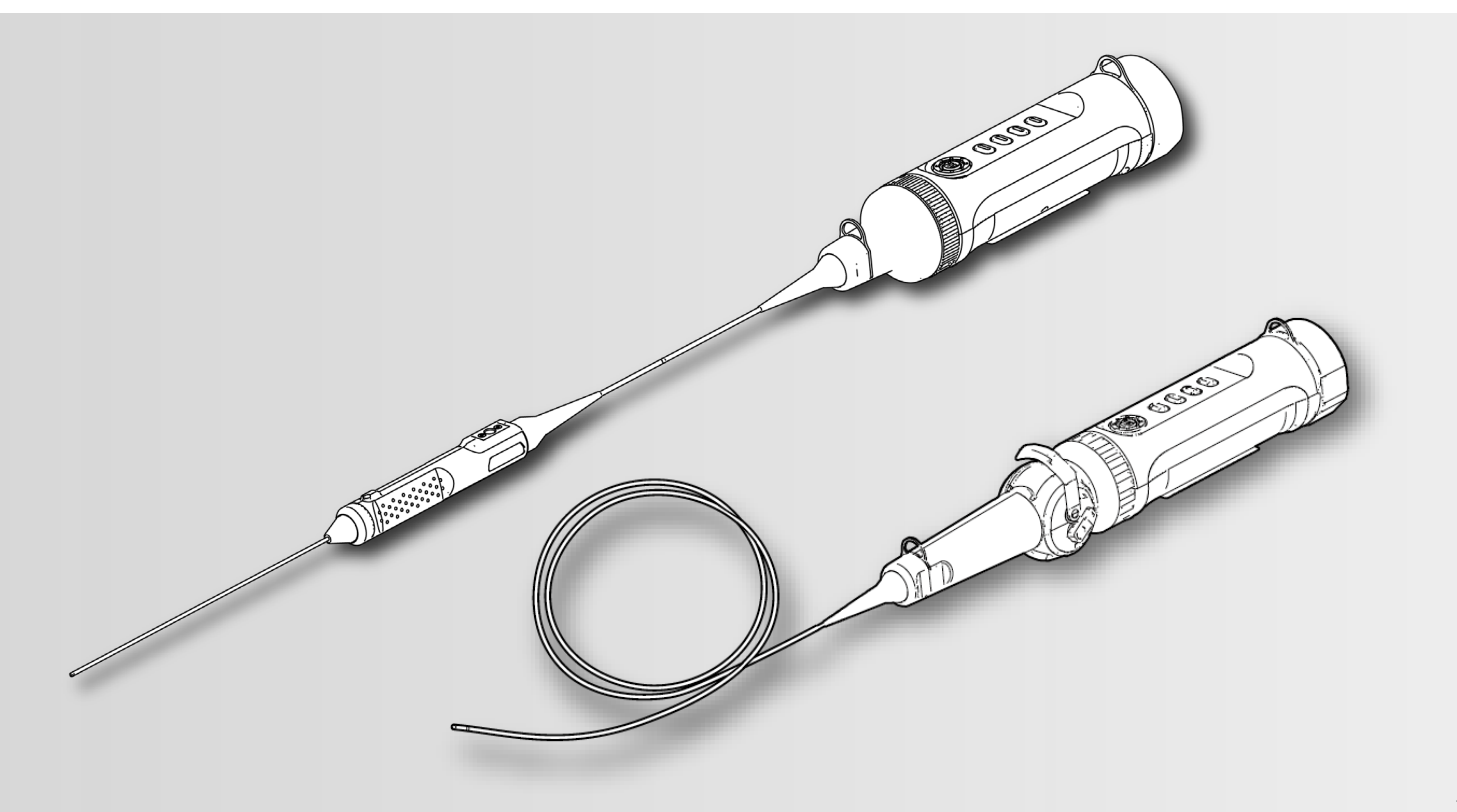

### **※付属の「取扱説明書」を必ずご一読の上、本製品のご使用をお願いします。**

MM4887 01

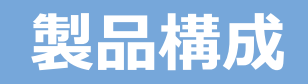

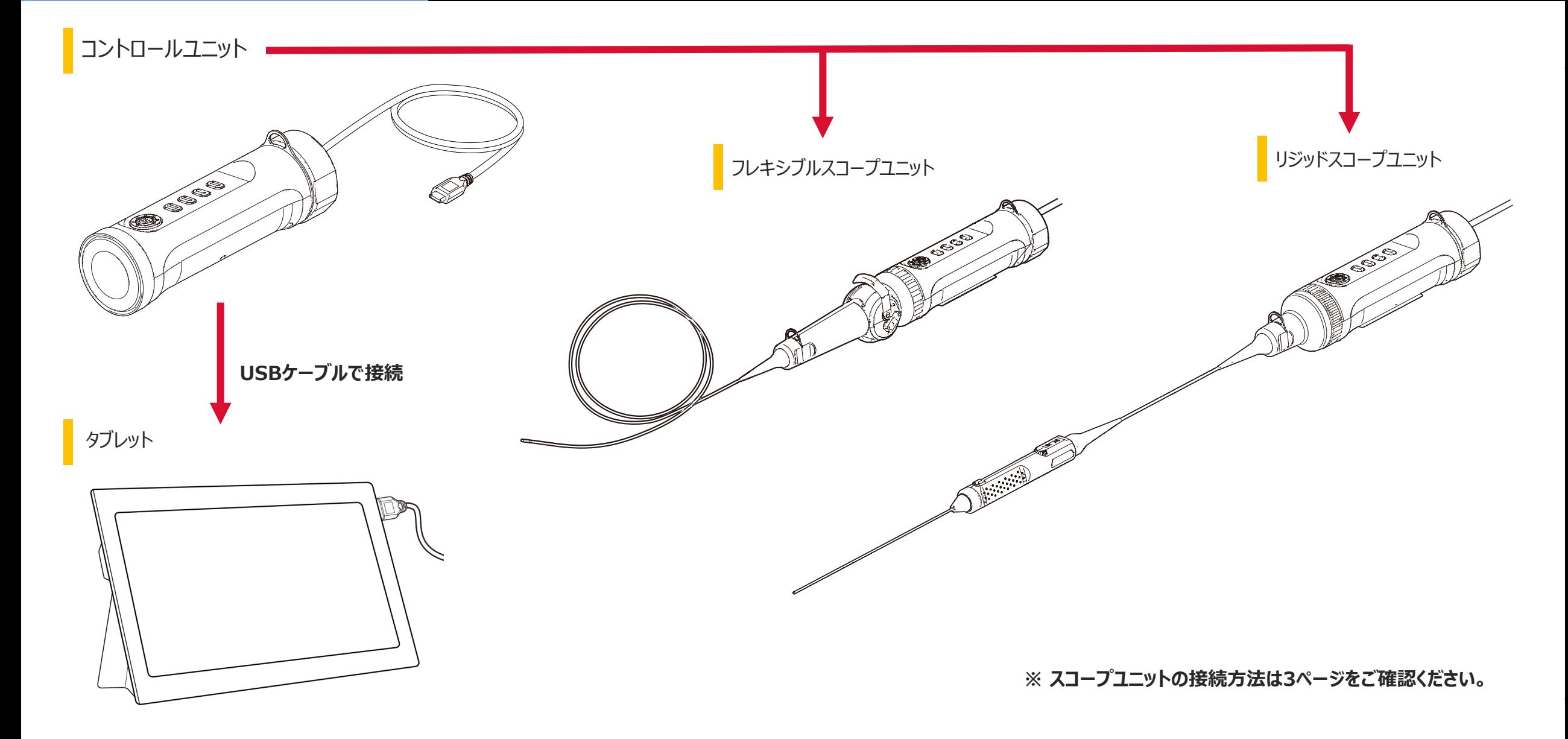

# スコープユニットの接続/ケーブルの接続

### *1.* **スコープユニットとコントロールユニットの位置を合わせ、固定リングをあて付ける。**

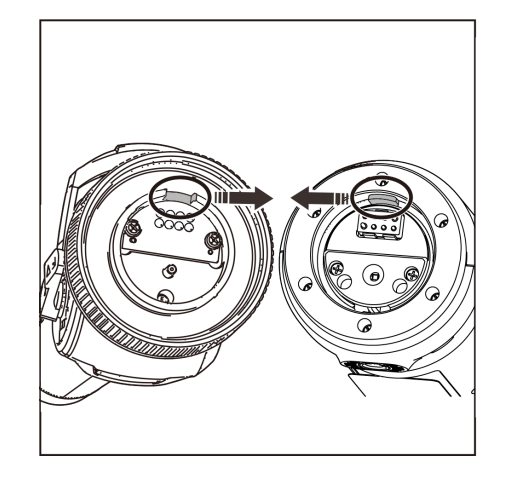

**組み立て方法**

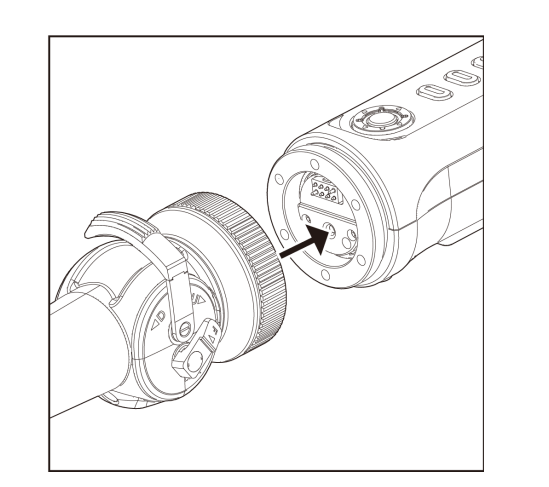

### *2.* **固定リングを締め付けて固定する。**

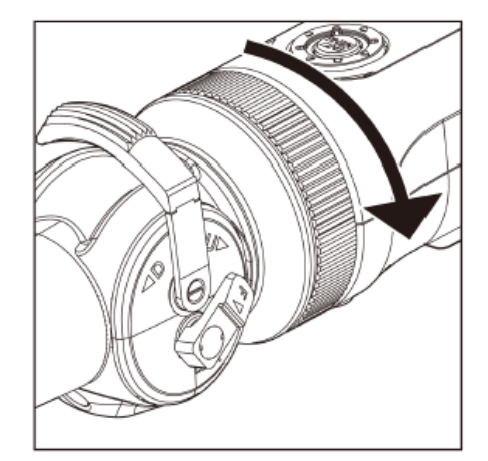

### *3.* **コントロールユニットのケーブルをタブレットに接続する。**

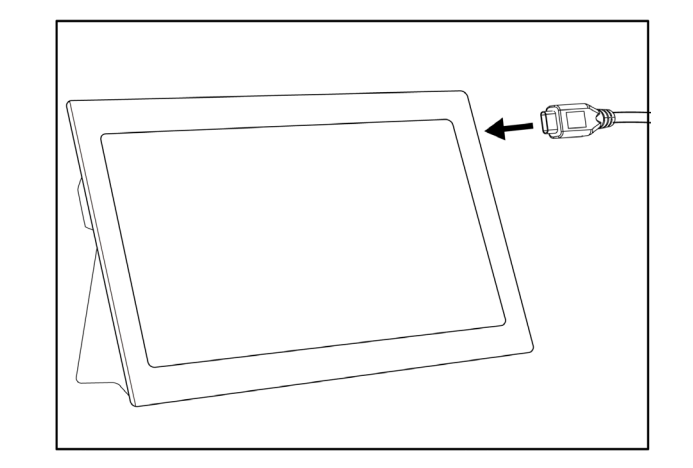

# **操作前の準備**

# ソフトウェアのダウンロード/アクティベーション

### *1.***下記のダウンロードサイトから、TXⅡソフトウェアのZIPファイルを ダウンロードし、解凍する。**

https://www.olympus-ims.com/service-and-support/downloads/

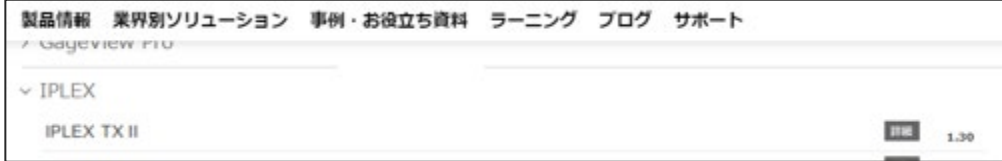

### *2.***アイコンをダブルクリックしてソフトウェアを起動する。**

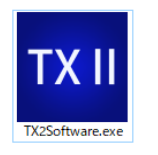

*3.***アプリケーションをアクティベーションする。 キーコードを入力してソフトウェアをアクティベートする。(はじめてコントロールユニットと接続す るときのみ)**

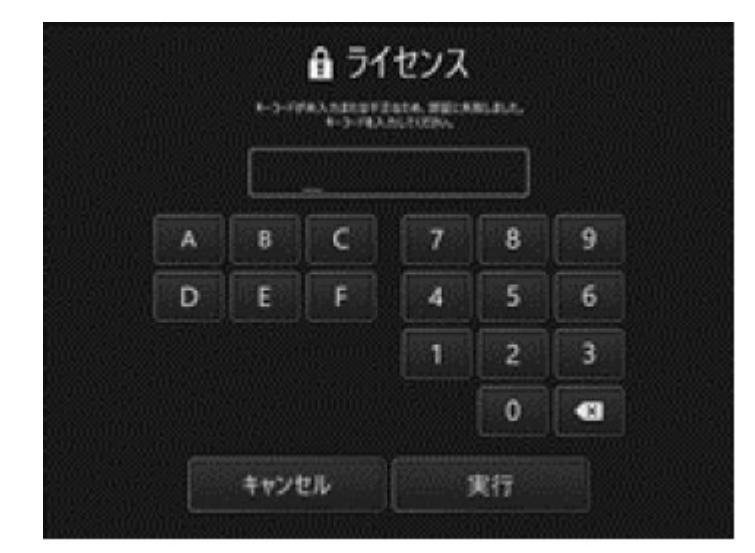

### キーコードを入力後<実行>をクリック

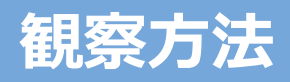

# 観察方法/フレキシブルスコープユニット (アングルレバー)の操作

観察方法

**1.** ライブ画像を見ながら、検査対象物へ挿入部を挿入し、該当箇所を観察する。 ┃ 湾曲操作を行い、該当箇所を観察する

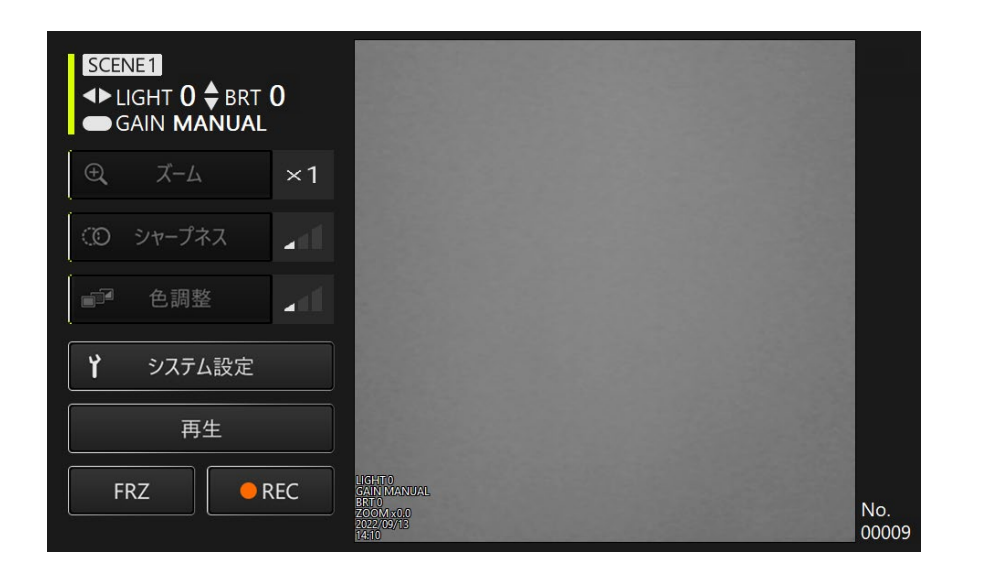

*2.***観察を終了する場合は、ライブ画像を見ながら、検査対象物からゆっくりと挿入 部を引き抜く。**

フレキシブルスコープユニット(アングルレバー)の操作方法

*1.***アングルロックレバーのアングルロック状態を解除し、アングルレバーを操作して湾曲操作 を行う。**

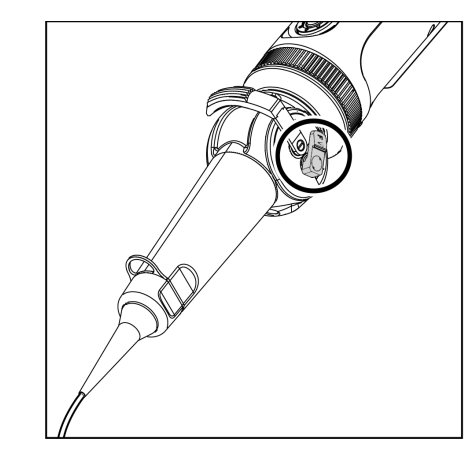

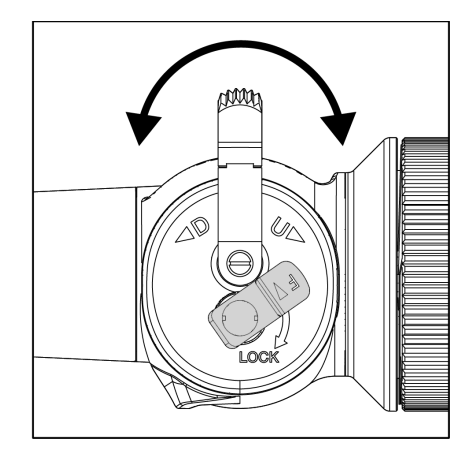

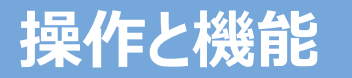

## リモコンモード

**コントロールユニット、ボタン**

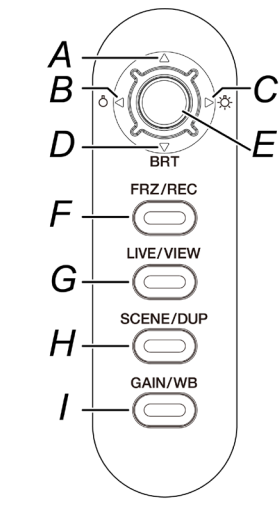

## **アプリケーション画面**

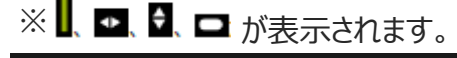

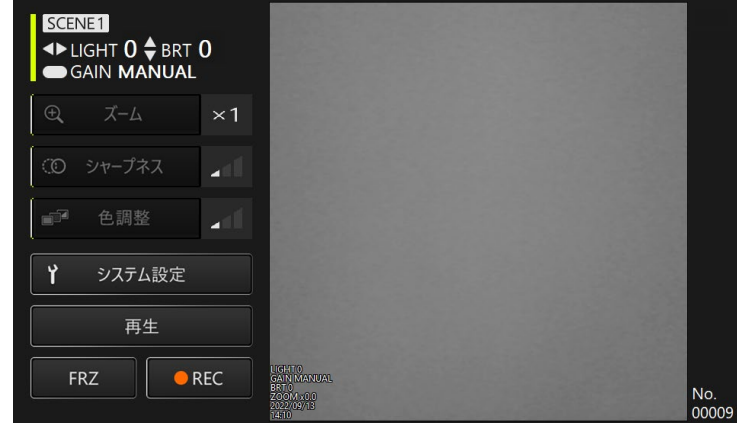

#### **"リモコンモード" では、コントロールユニットのボタンを使用して操作することができます。**

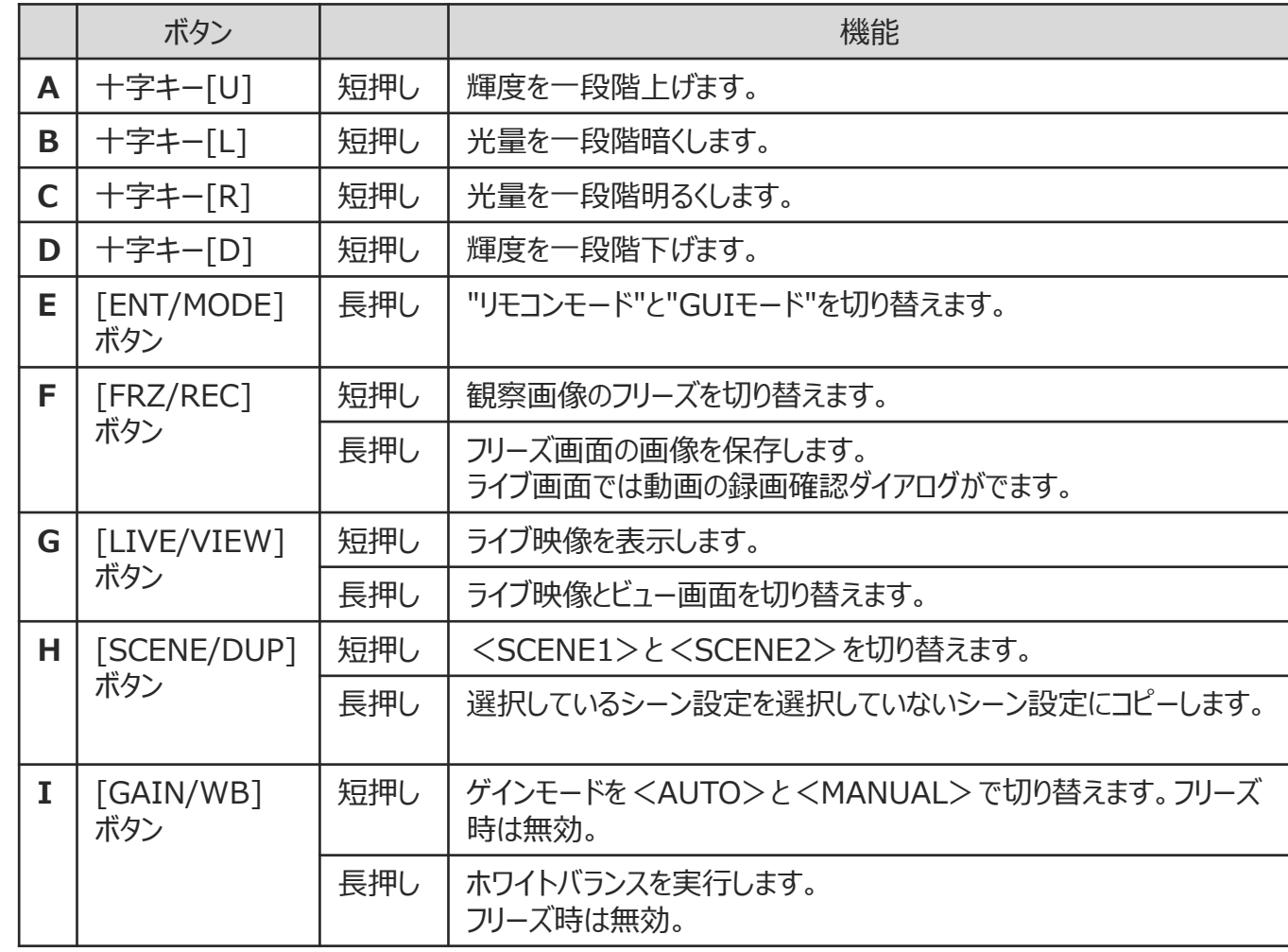

# **操作と機能**

# **アプリケーション画面**

※ 選択されている項目が黄色で強調表示されます。

GUIモード

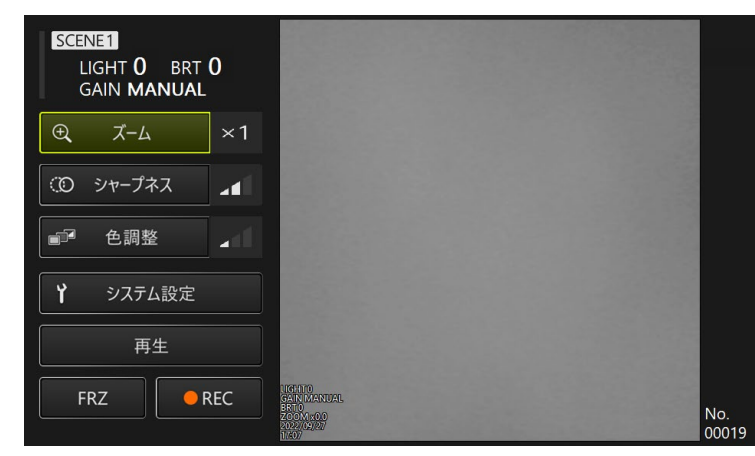

#### **"GUIモード" では、タブレットのタッチパネルまたはマウスで操作することができます。 (一部の操作では、コントールユニットのボタンも使用します。)**

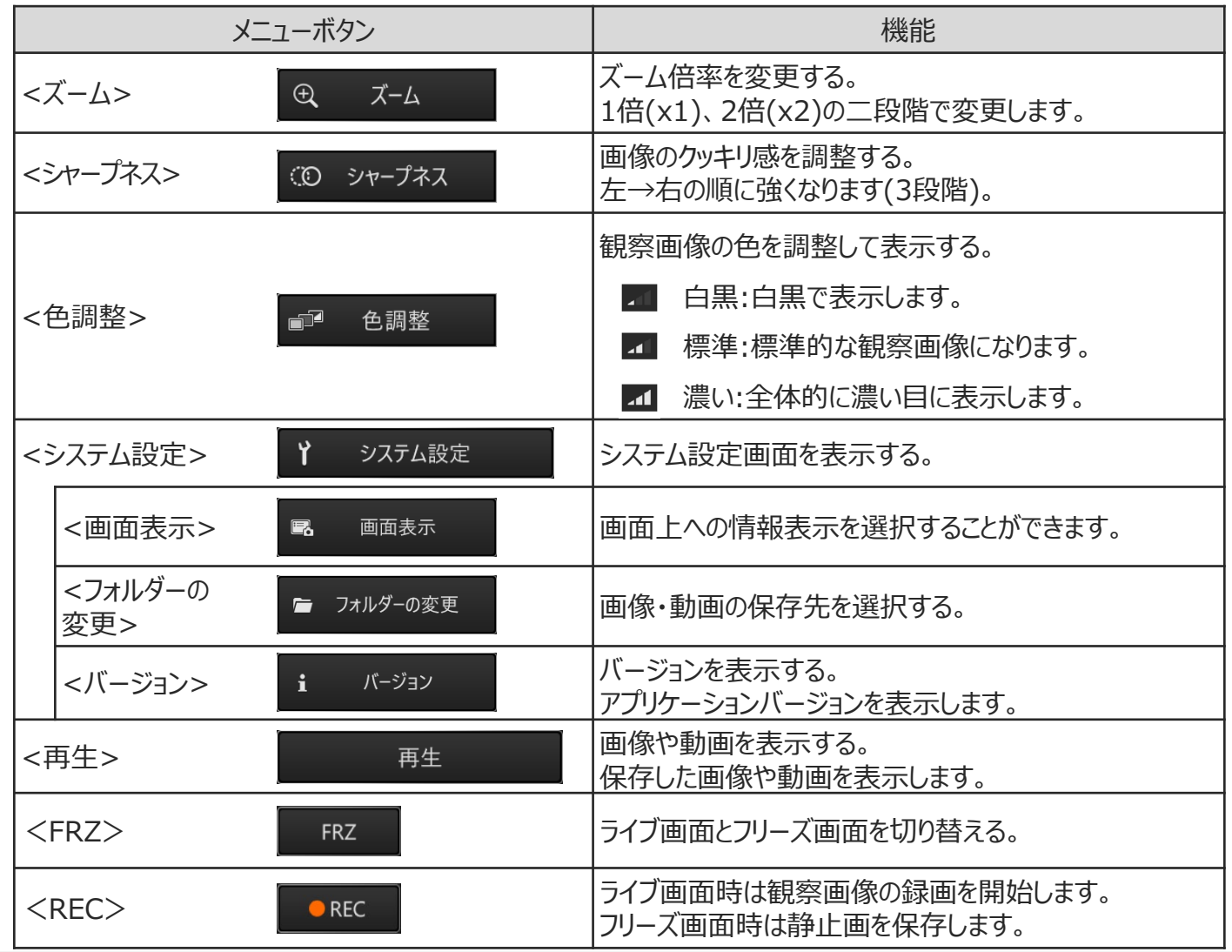

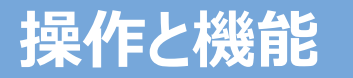

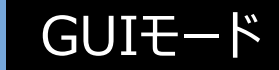

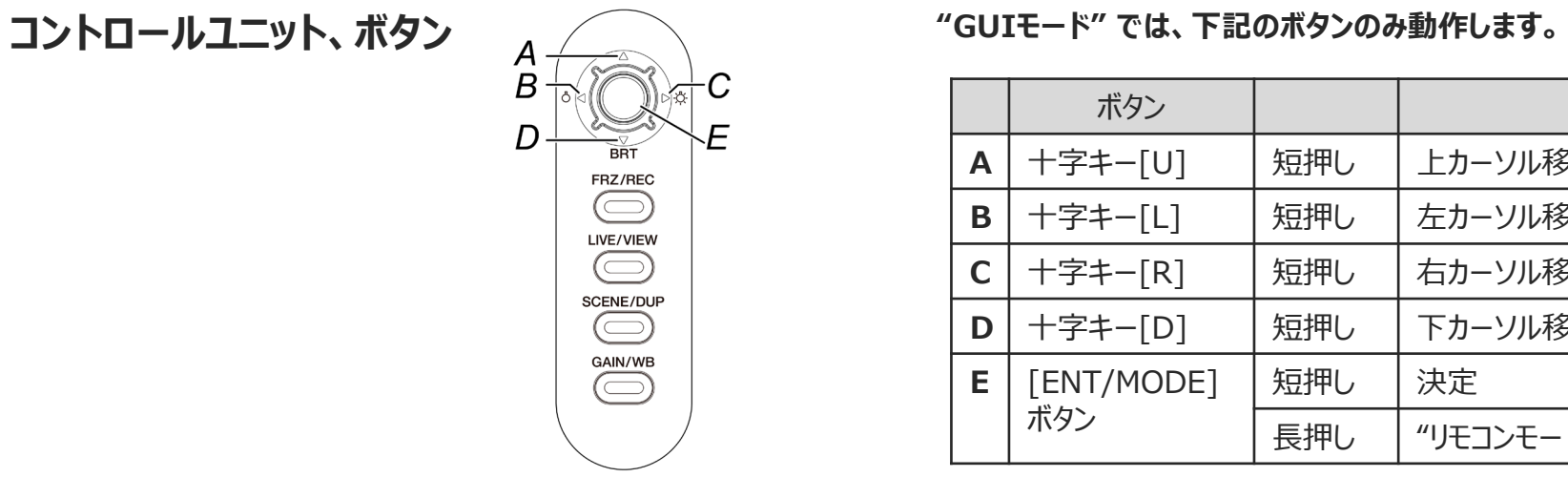

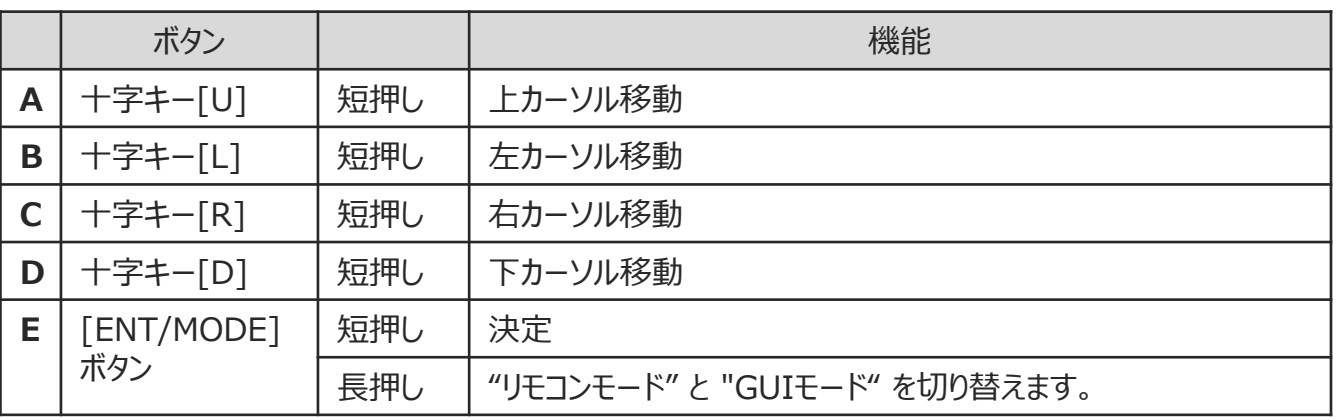

# **収納方法**

タブレットの下から出ているベルトを引っ張ってから、フック 面をループ面に貼り付けてしっかりと固定する。 ※ACアダプター等の周辺機器は、右のスペースに収納し てください。

### <mark>タブレットをキャリングケースへ収納する ┃ ┃</mark> フレキシブルスコープユニットを収納する ┃ ┃ リジッドスコープユニットを収納する

ロゴが正面を向いた状態で収納する。 ※ 挿入部は、先端部がケースに収まるように収納してください。 ※ プロテクションブレードは、右のスペースに収納してください。

ケーブル部は、二周巻きつけて収納する。 ※ プロテクションスリーブとグリップエクステンダーは、リジッ トスコープユニットから取り外して収納してください。

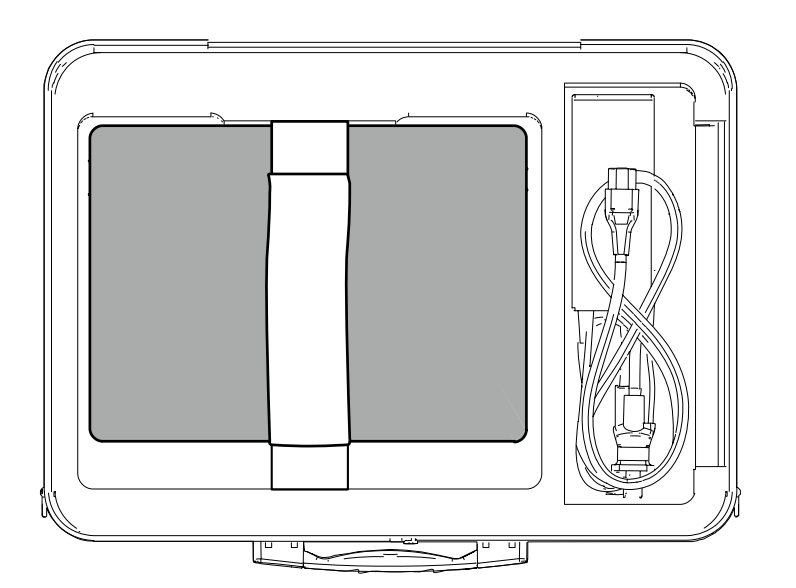

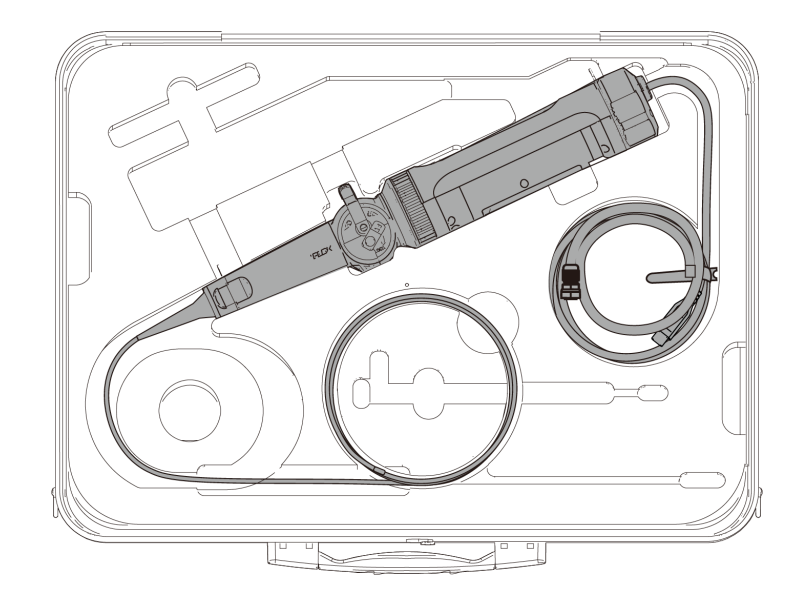

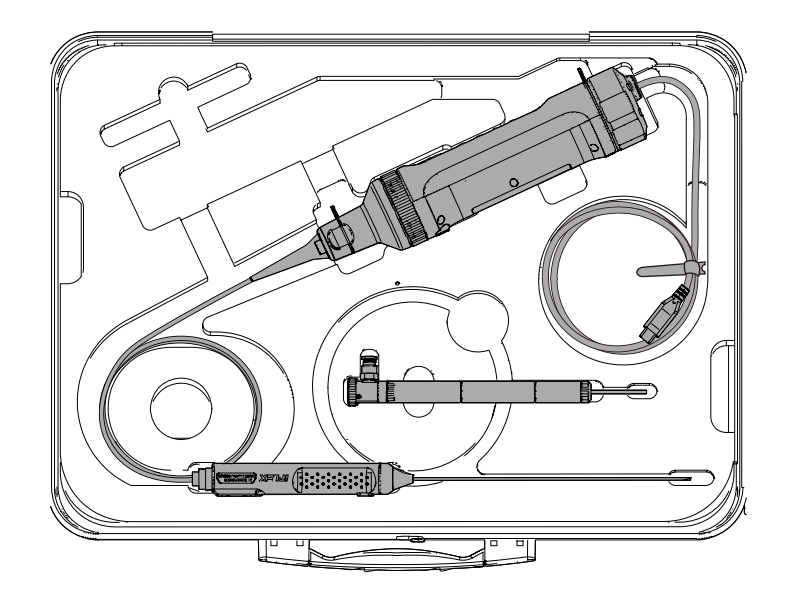

プロテクションブレードの取り付け、取り外し

プロテクションブレードをフレキシブルスコープに取り付ける<br>コロテクションブレードをフレキシブルスコープに取り付ける

*1.***スコープ挿入部を伸ばした状態で、プロテクションブ レードを繰り返し伸縮させながら、挿入部に被せる。**

**XXXXXXXX XXXXXXXXXXXXXX** XXXXXXXXXXXXX *2.***プロテクションブレード全長を挿入部に被せた後、ブ レードストッパーを挿入部に挿入し、ブレードストッパーの締 め付けねじをしっかりと締め付ける。**

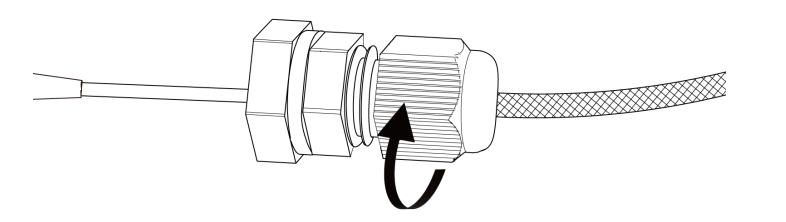

**フレキシブルスコープから取り外す**

*1.***ブレードストッパーの締め付けねじを緩めて、 プロテクションブレードをスコープからゆっくり引き抜く。**

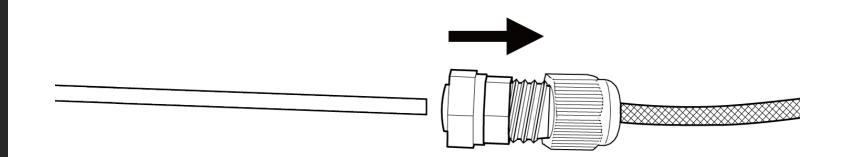

プロテクションスリーブの取り付け、取り外し

ープロテクションスリーブをリジッドスコープに取り付ける<br>■ プロテクションスリーブをリジッドスコープに取り付ける

*1.***リジットスコープユニットから折れ止めを反時計回りに回**

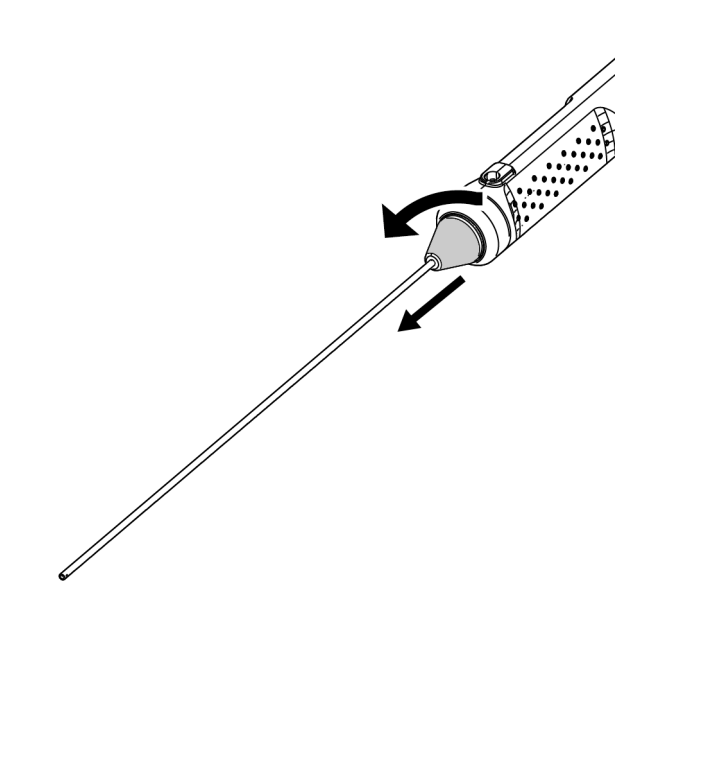

**転させ取り外す。** *2.***プロテクションスリーブをリジットスコープユニットに取り 付け、固定リングを時計回りに回転させて固定する。**

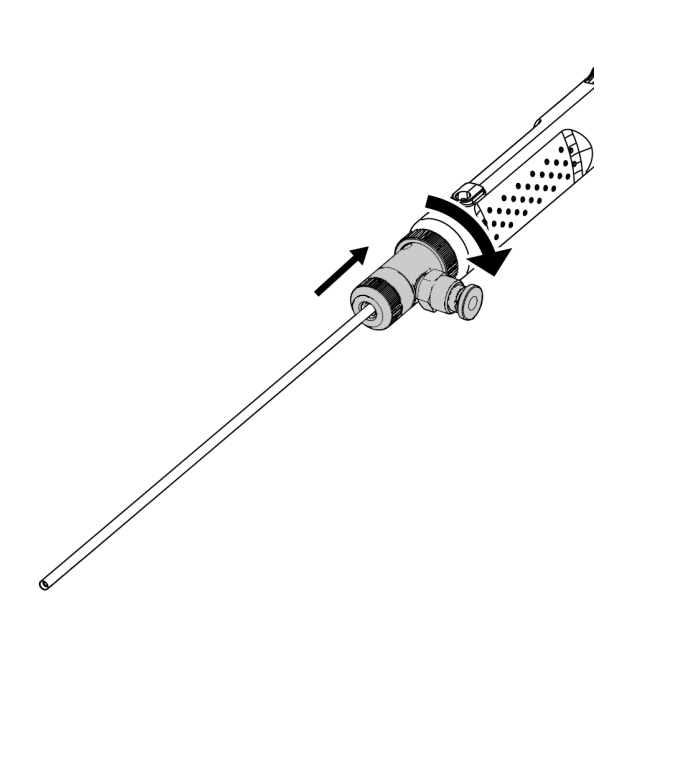

**リジッドスコープから取り外す**

*1.***固定リングを半時計回りに回転させて取り外す。折れ 止めを取り付け、時計回りに回転させて固定する。**

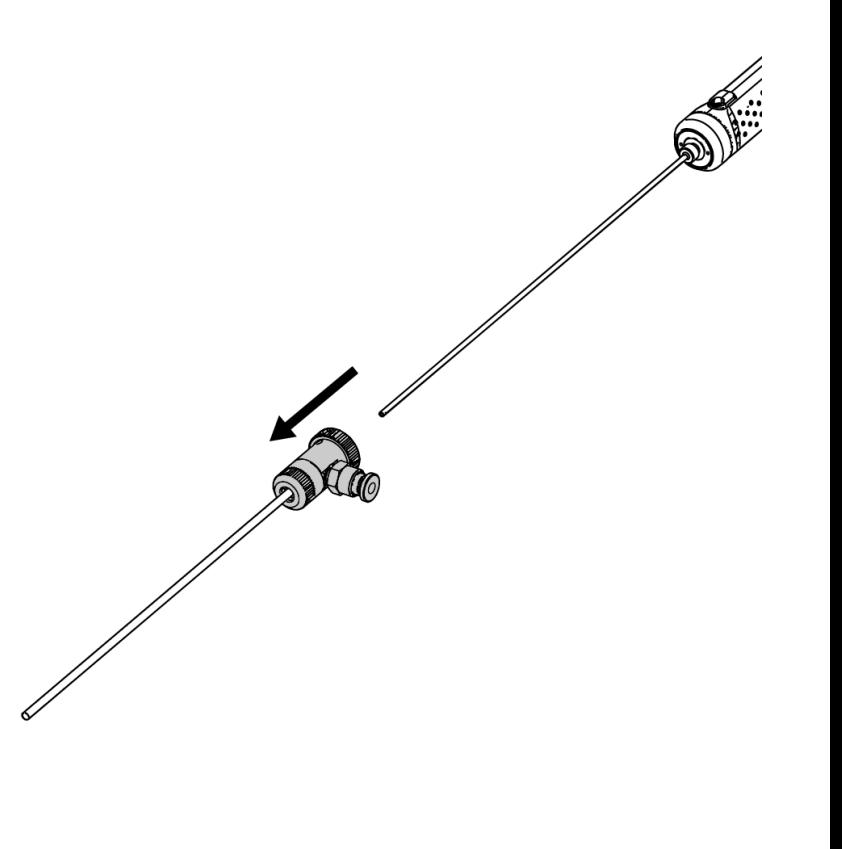

グリップエクステンダーの取り付け、取り外し

**グリップエクステンダーをリジッドスコープに取り付ける グリップエクステンダーを**

*1.***リジットスコープユニットから折れ止めを反時計回りに回**

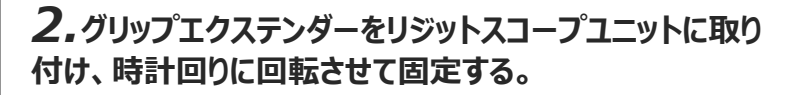

**リジッドスコープから取り外す**

*1.***グリップエクステンダーを半時計回りに回転させて取り 外す。折れ止めを取り付け、時計回りに回転させて固定す る。**

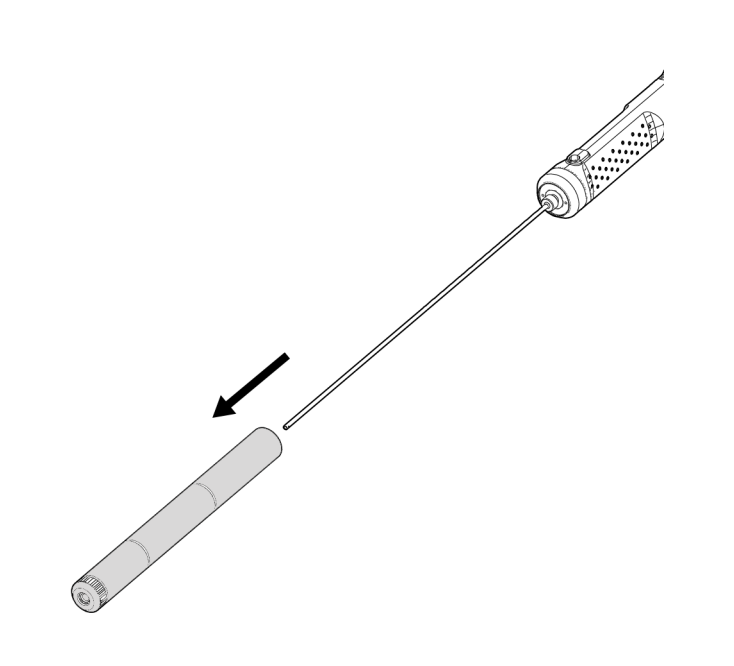

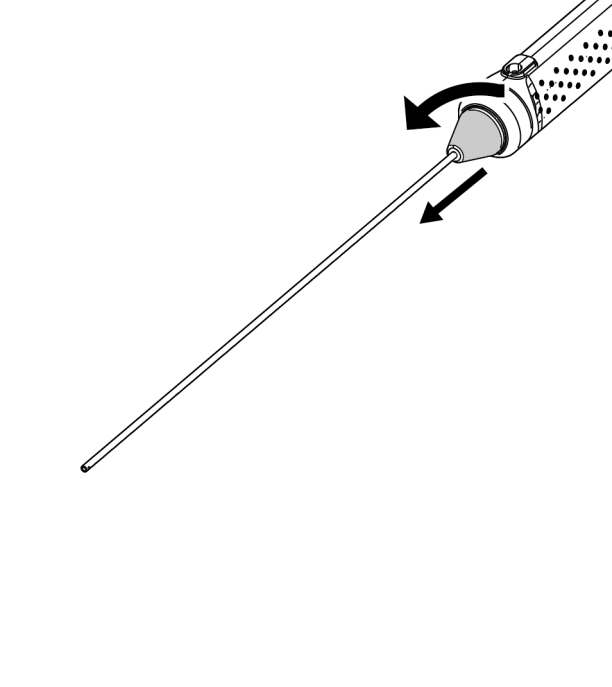

### *1.***プロテクションボックスのふたを開けて、タブレットスタンドにタブレットを置く。**

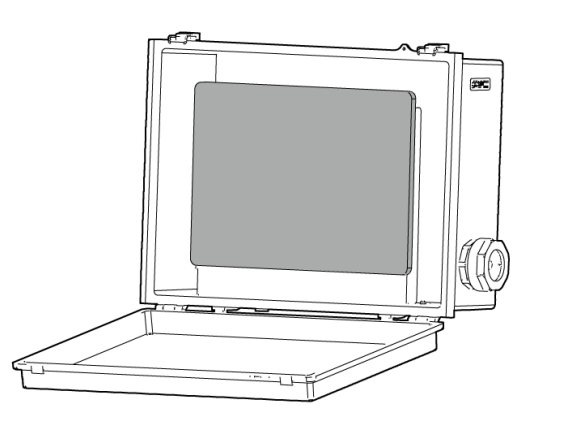

*2.***コントロールユニットのUSBケーブルをナット、パッキン止め、パッキンの順に 通す。**

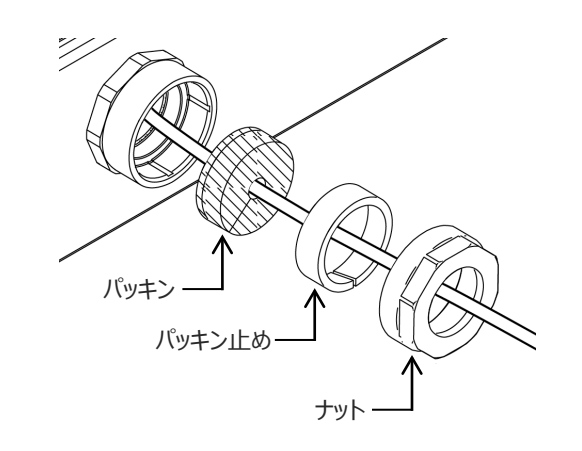

### *3.***パッキンとパッキン止めを組み合わせる。**

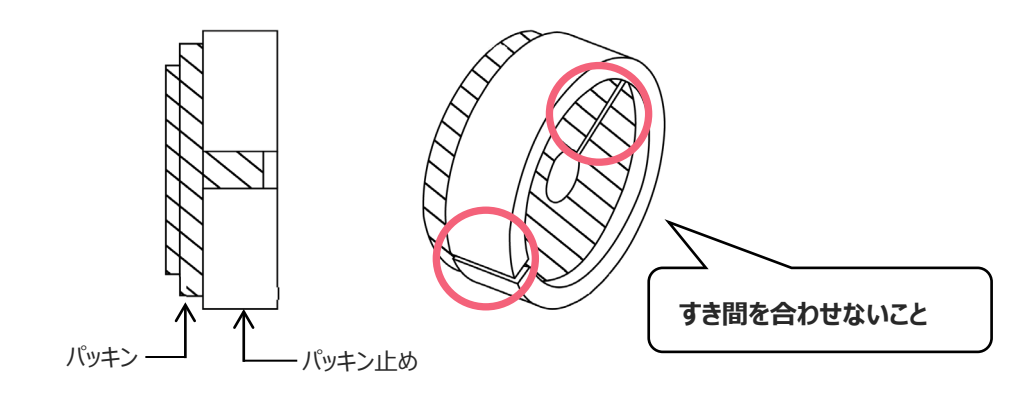

### *4.***側面のナットを取り付ける。**

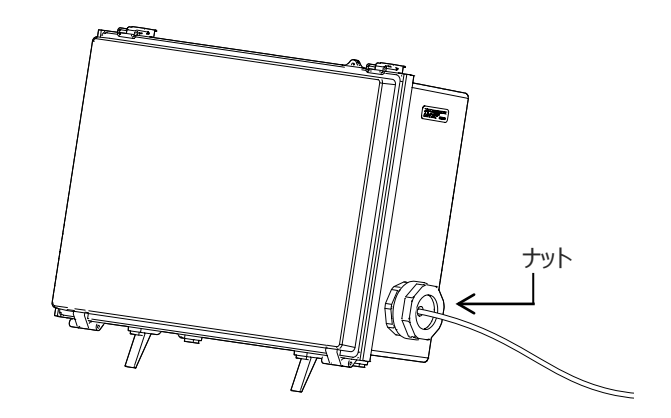

# **使用上のご注意**

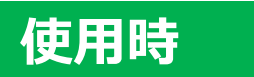

・挿入部の無理な押し込みは故障の原因となりますので、避けてください

- ・検査対象物から挿入部を引き抜く際は、湾曲部を湾曲させた状態で引き抜かないでください
- ・挿入部先端はレンズのため、できるだけ<mark>強い衝撃を避ける</mark>よう、ご注意ください
- ・挿入部以外の部分は防塵防滴構造ではないため、水に浸からないようご注意ください

## **使用後**

・製品に付着した水、油、汚れ等を拭きとってから収納してください

# **収納時**

・キャリングケースを閉める際に、挿入部等を挟まないようご注意ください

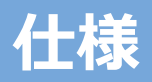

# ハードウェア

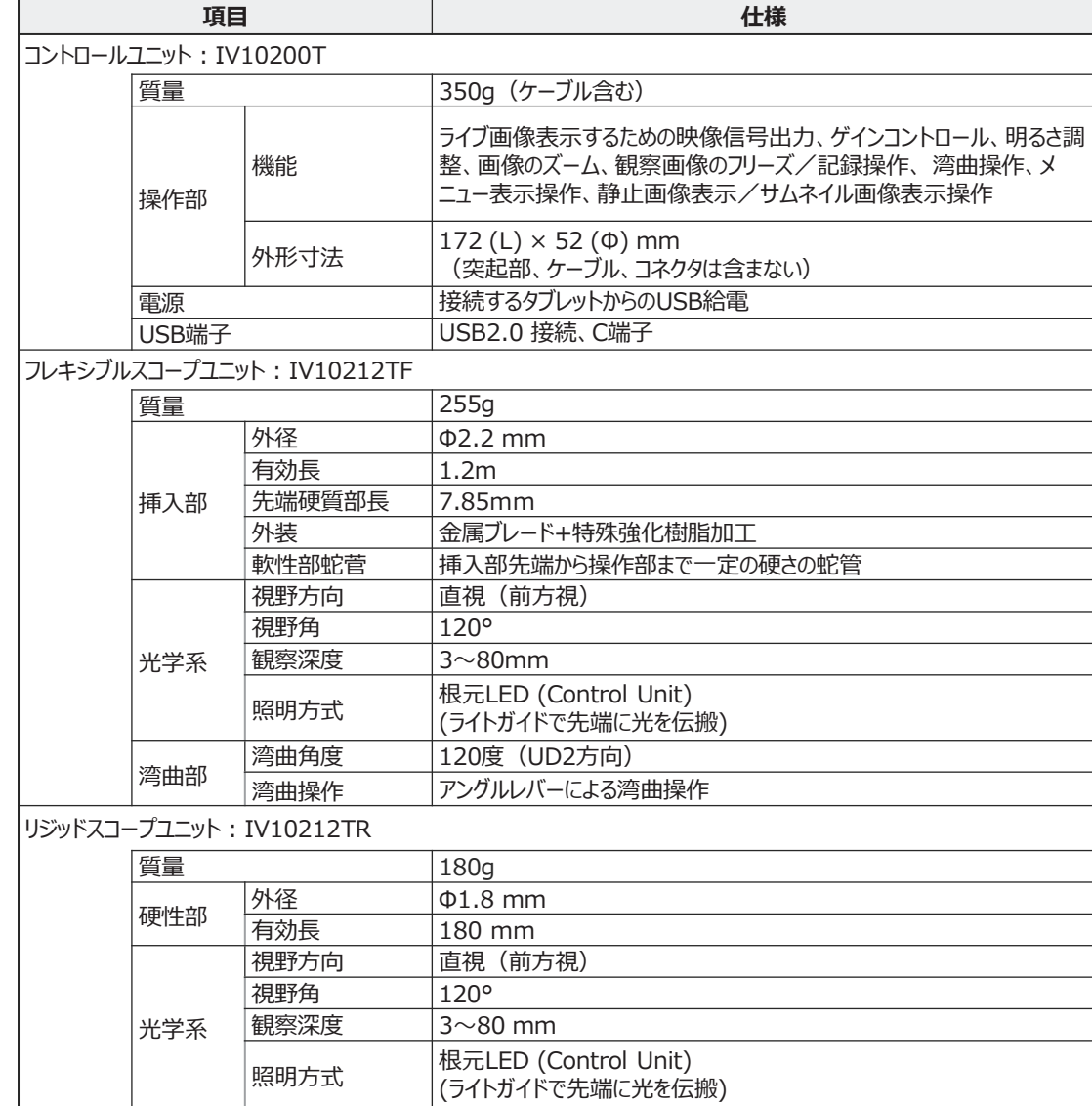

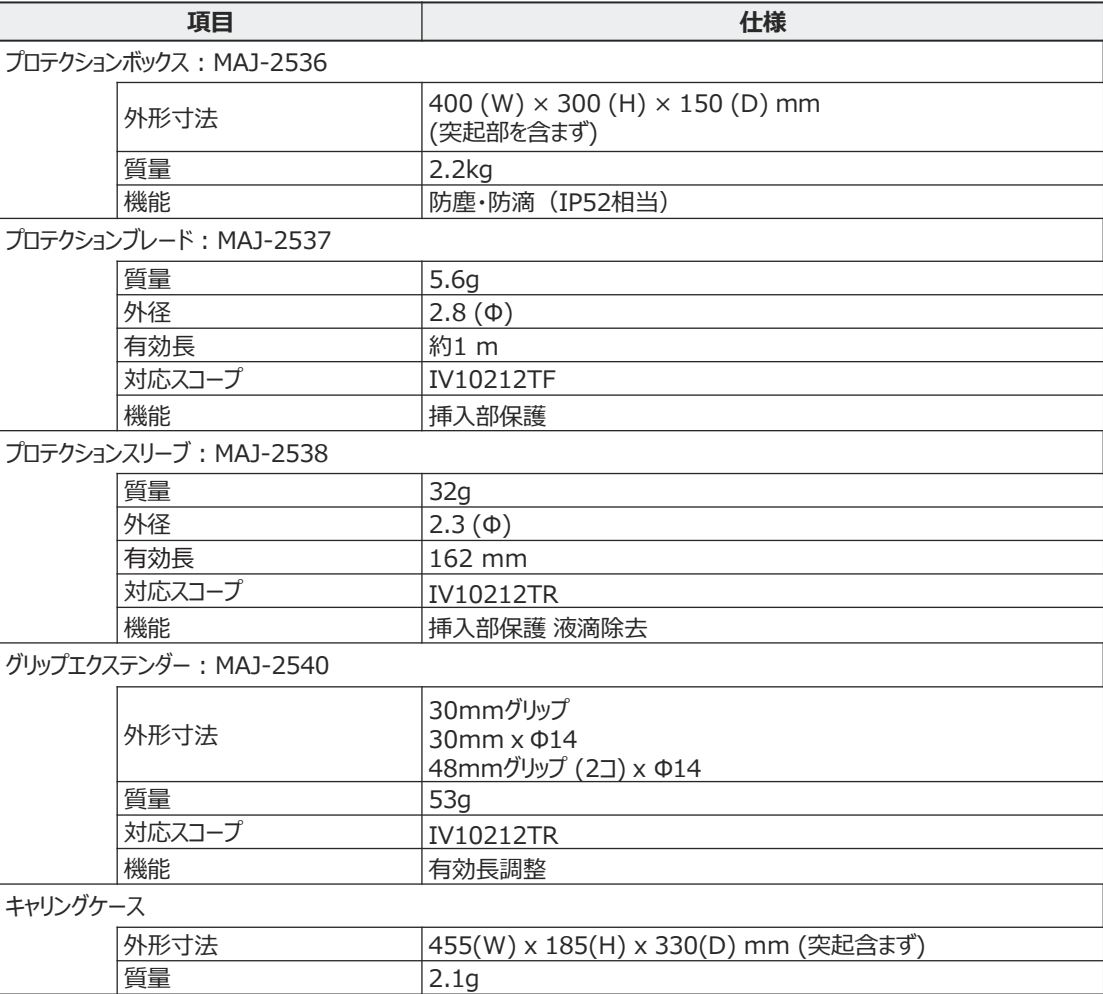

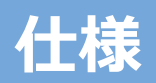

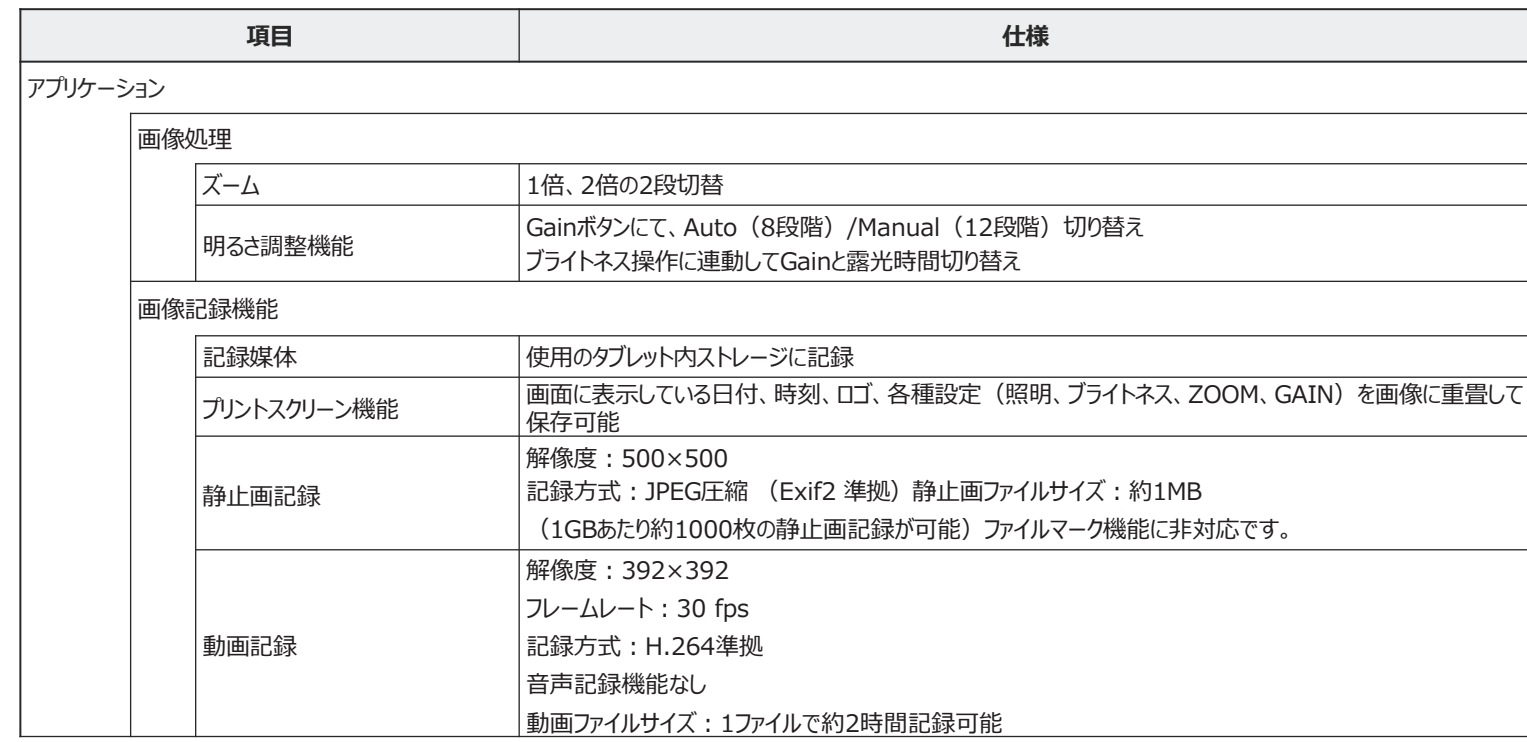

# **挿入テクニック**

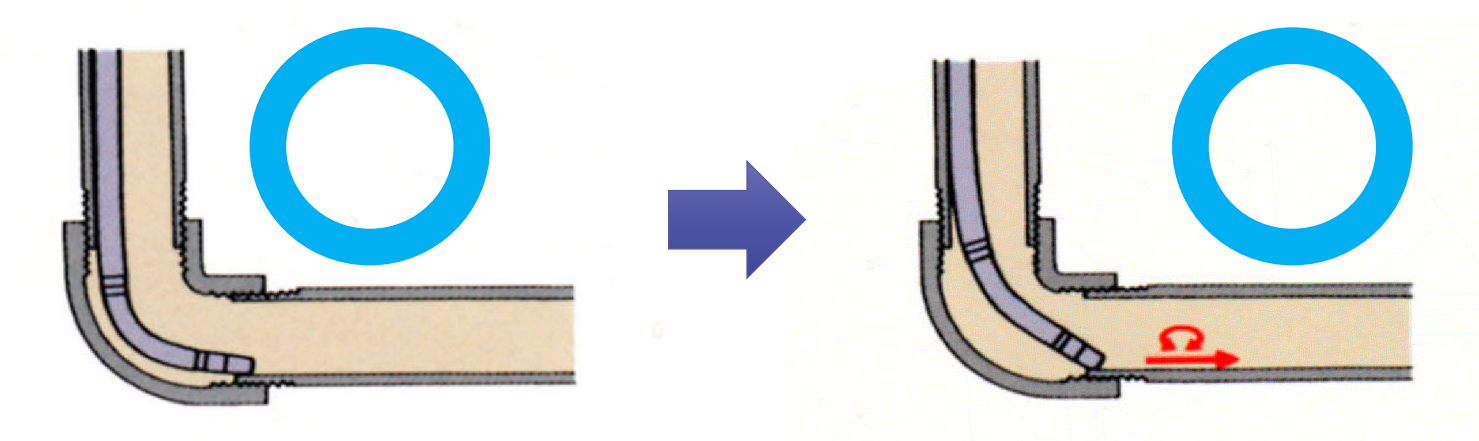

観察しながら配管方向に湾曲。スコープを 押し込んで、ツギテに先端を乗せます。

逆に湾曲をかけ、左右交互にすこしずつ回転 させながら押し込みます。

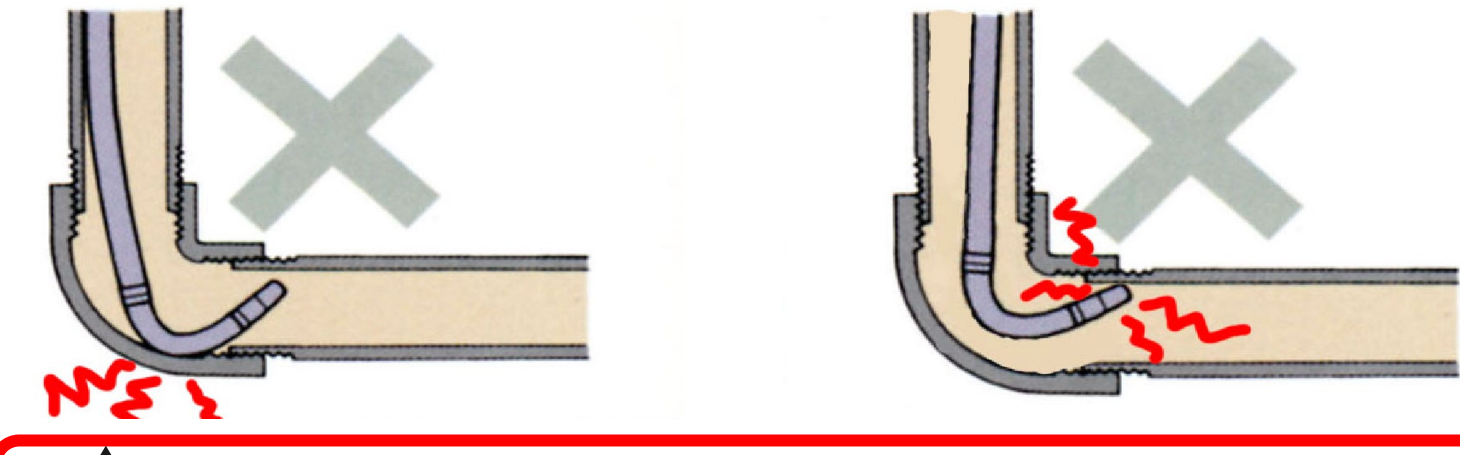

**無理なスコープの押し込みや、湾曲したままの引き抜き、無理 ! に湾曲させると故障の原因になりますのでご注意ください。**

**株式会社エビデント**